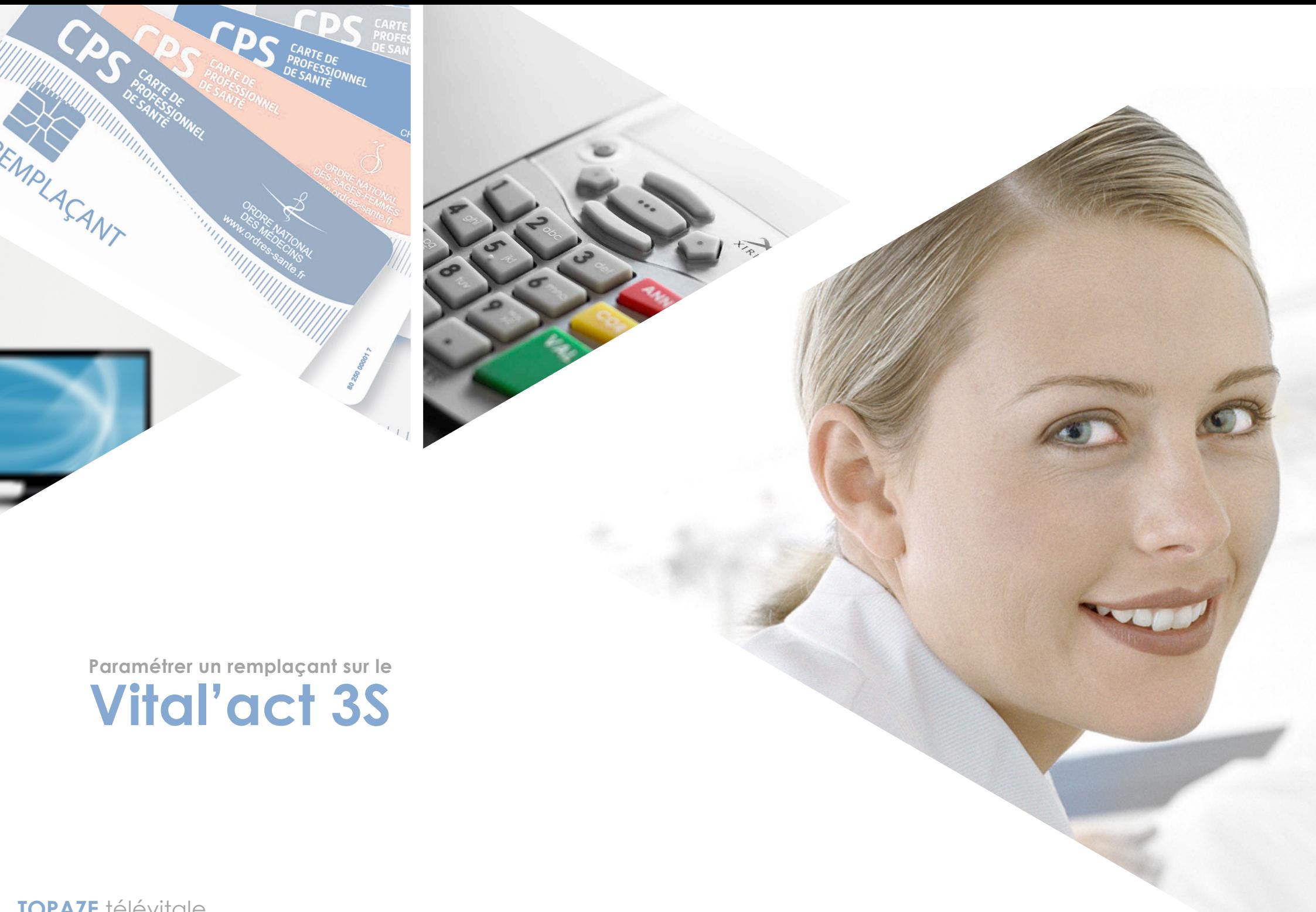

TOPAZE télévitale

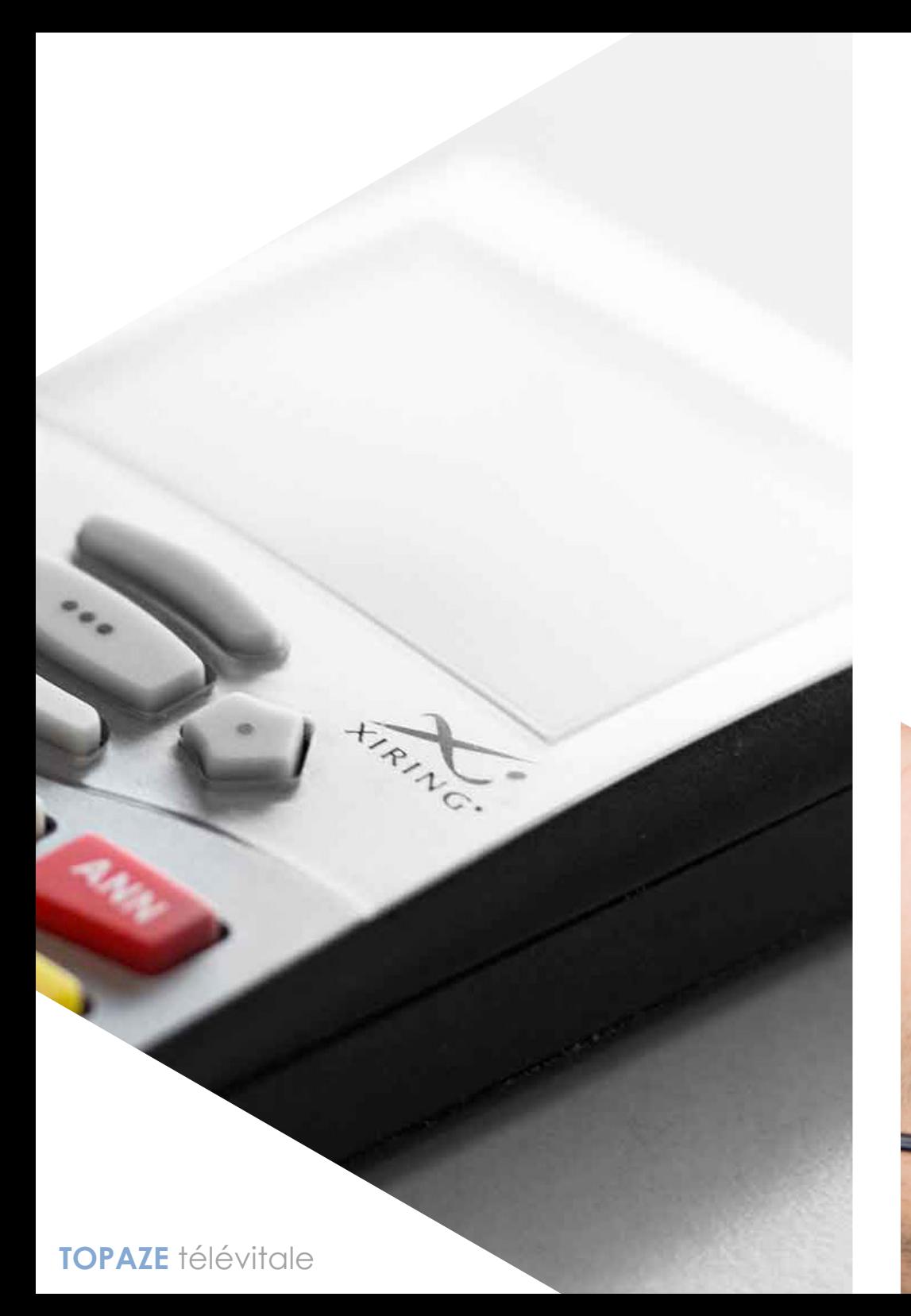

## **PREREQUIS**

Cette fonction permet de déclarer un remplaçant sur votre TLA Vital'act 3S.

Le vital'act 3S doit être en version 4.13 ou supérieur.

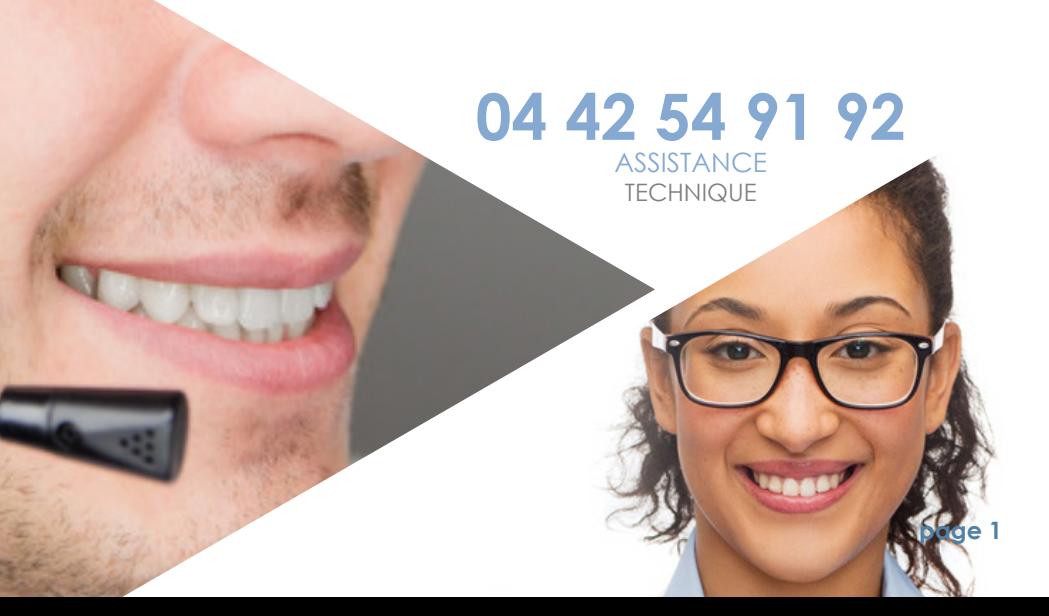

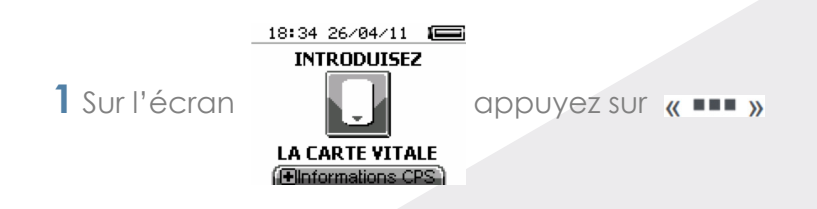

**2** Avec les touches « HAUT » et « BAS », Positionner le curseur sur « paramètres CPS » puis VAL

**3** Positionner le curseur avec les touches « HAUT » et « BAS » sur la ligne Paramétrer un Remplaçant, puis « **III** »

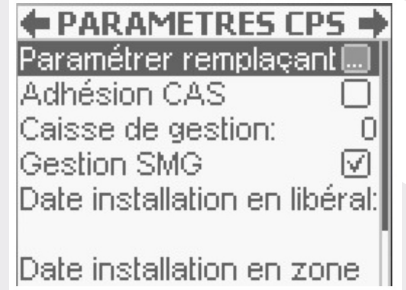

**4** Sur l'écran Ajout remplaçant appuyez sur « ••• », Puis VAL

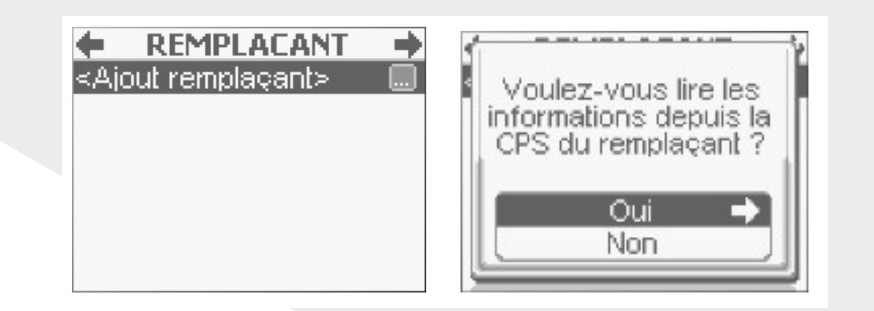

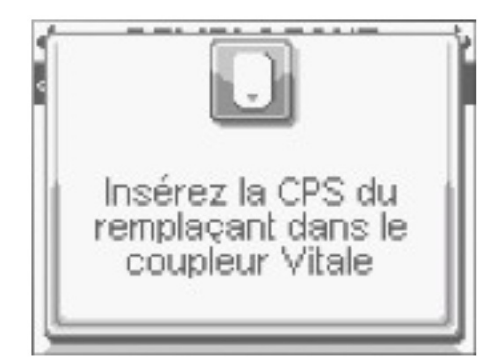

**6 ATTENTION** : Insérez la CPS du remplaçant dans la fente qui sert à lire une carte vitale et non dans celle de la CPS.

**7** Saisissez le nom et le prénom du remplaçant puis VAL

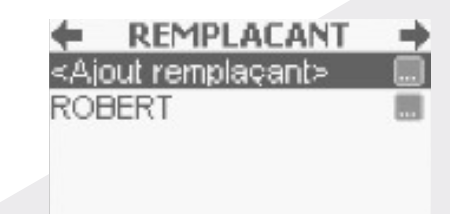

**8** Appuyez sur ANN plusieurs fois pour revenir au menu principal.

## **LE REMPLAÇANT PEUT MAINTENANT INSÉRER SA CPS ET UTILISER LE LECTEUR.**